#### bizhub 754/654 QUICK REFERENCE 1/4

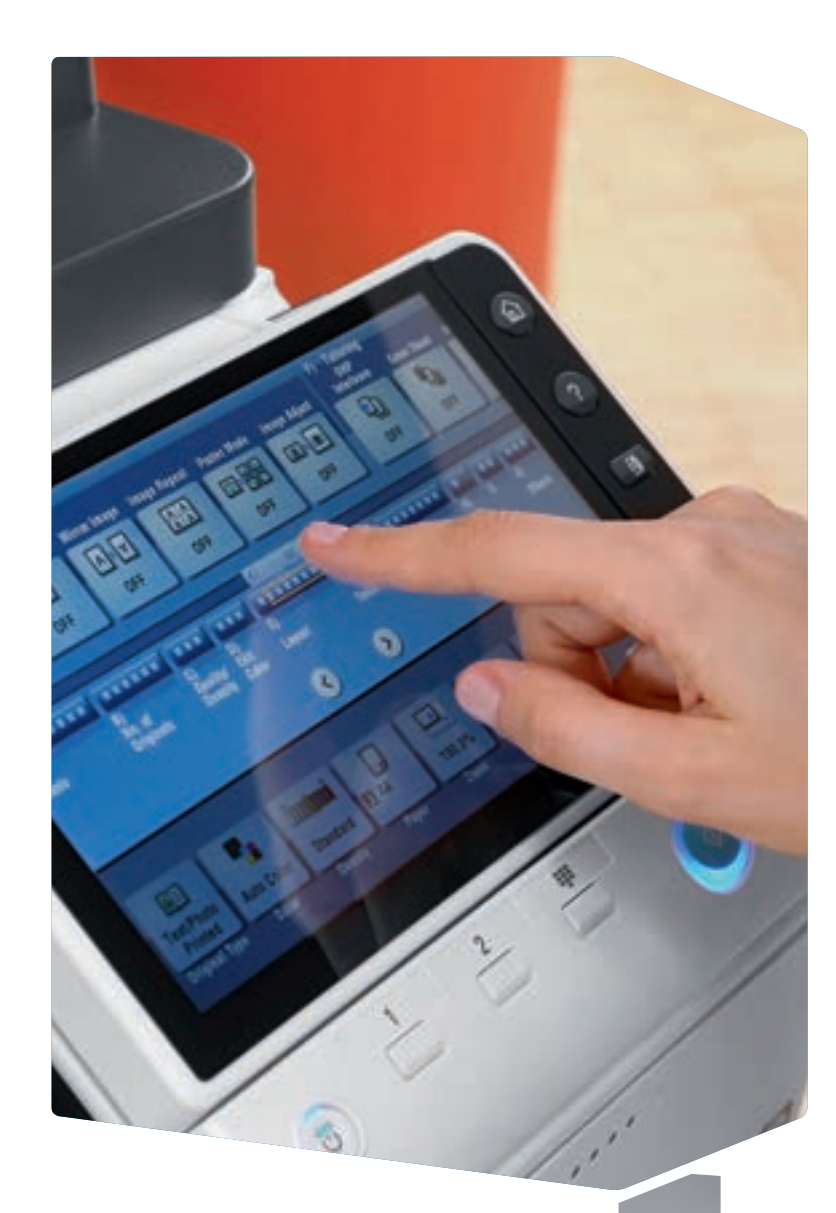

- 1. Tap to select or determine a menu.
- 2. Double-tap to retrieve detailed information or enlarge a thumbnail image.
- 3. Drag to move a display position on an application or preview screen.
- 4. Flick to scroll an address or job list and feed thumbnail-view pages.
- 5. Long-tap to display the icon related to the document.
- 6. Drag & Drop to move a document to the intended place.
- 7. Pan to move a displayed image.

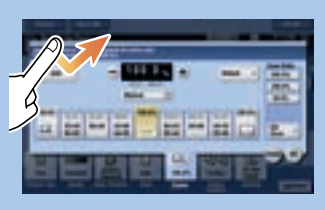

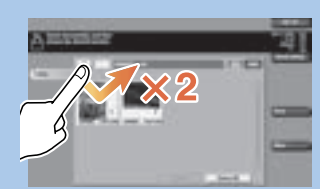

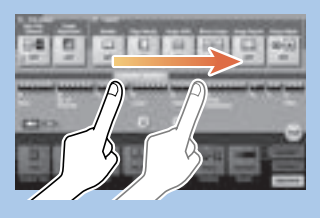

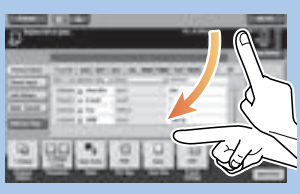

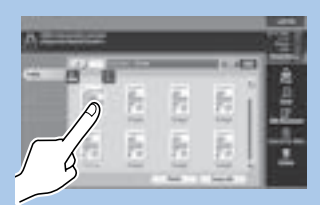

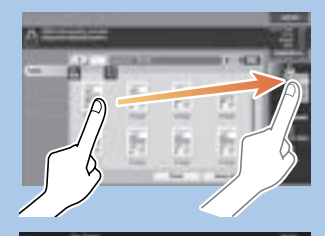

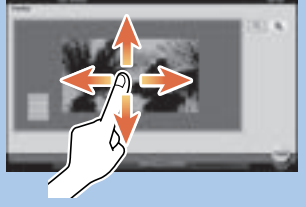

### **bizhub** 754/654

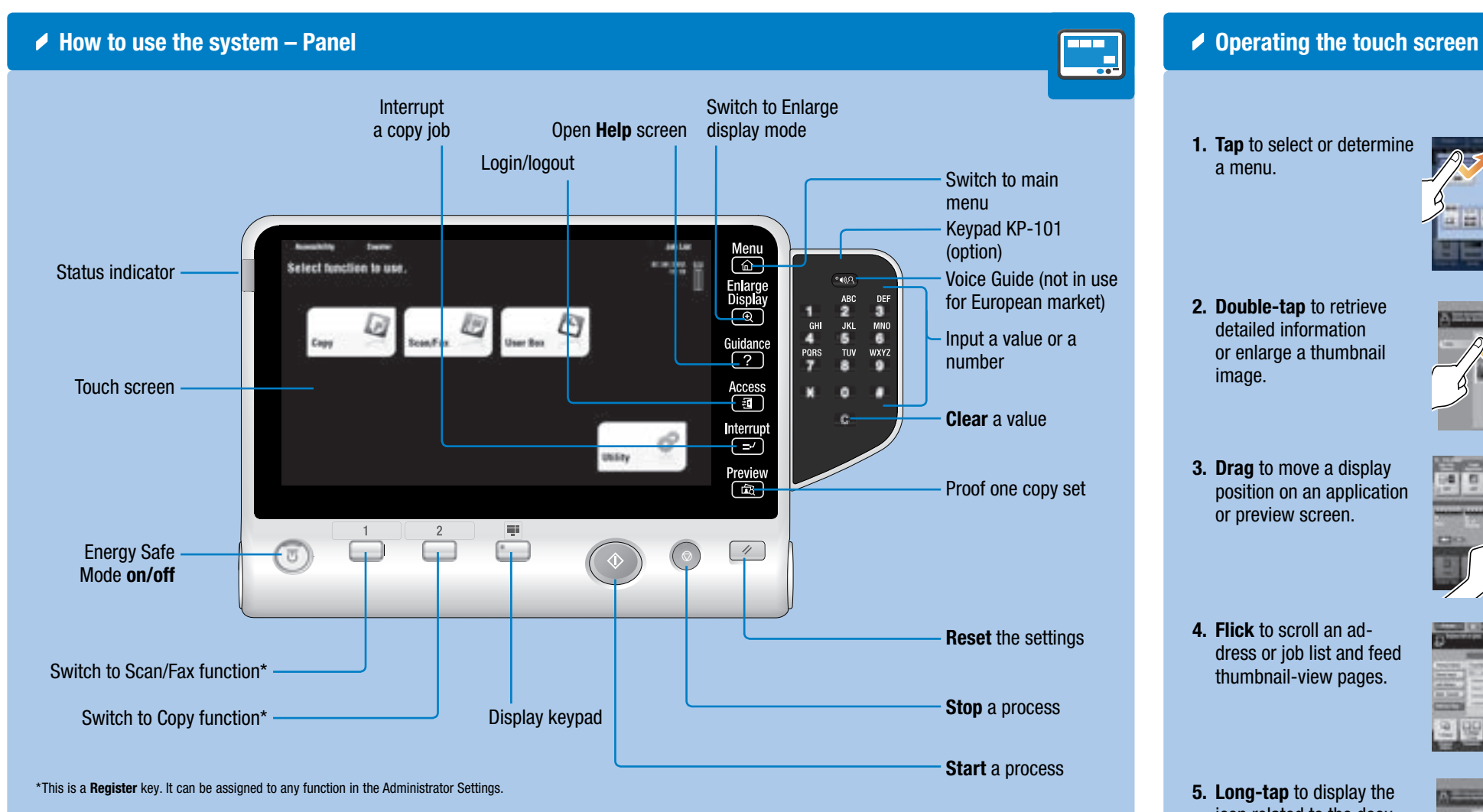

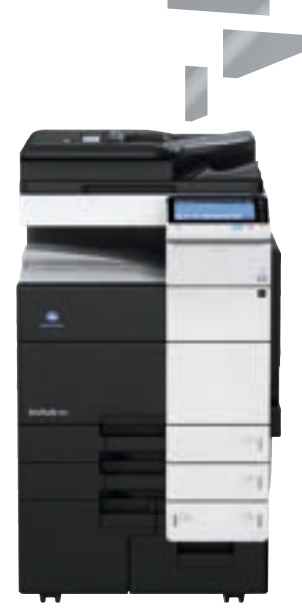

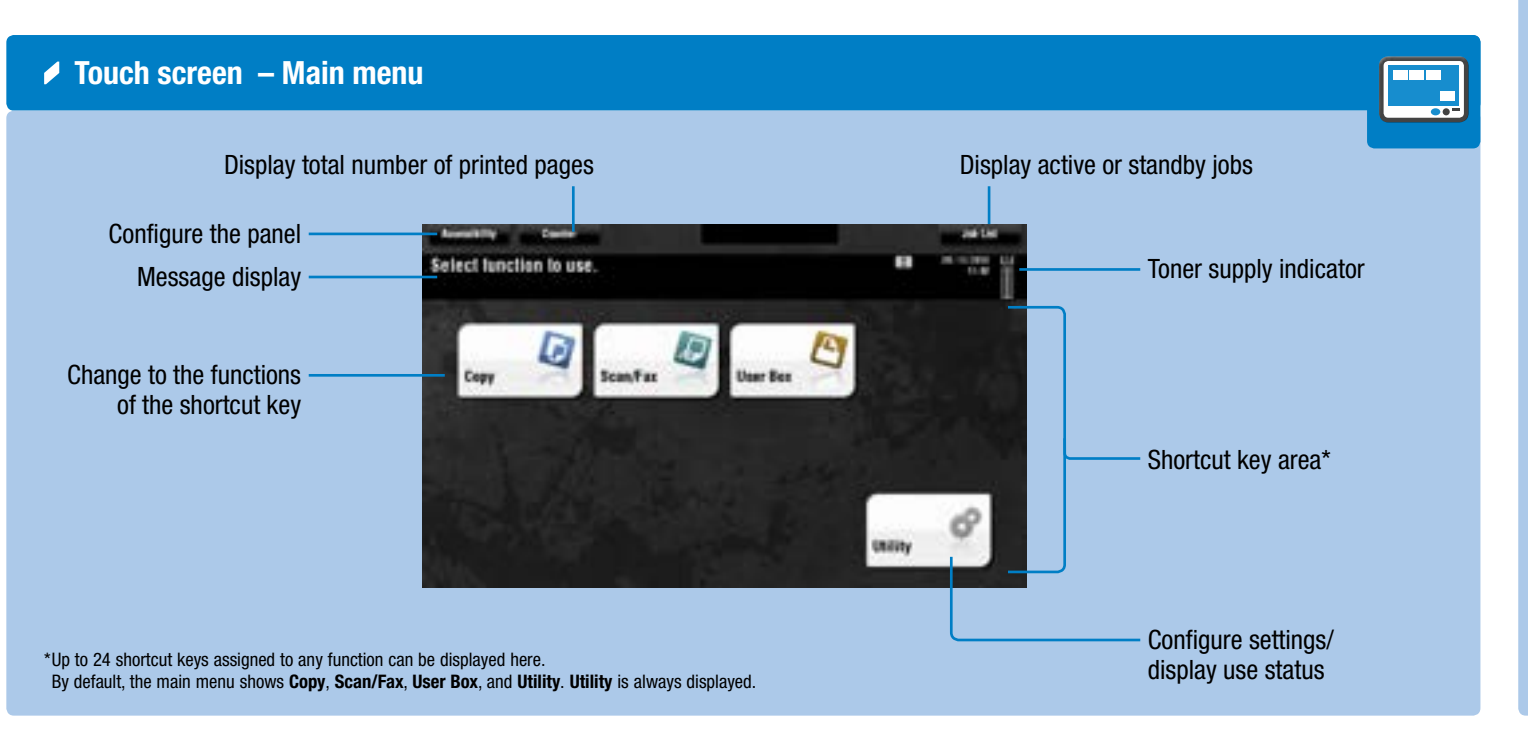

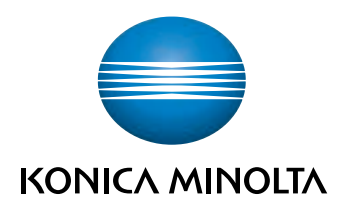

 $\overline{\mathbf{r}}$ 

## bizhub 754/654 QUICK REFERENCE 2/4

Preset zoom values

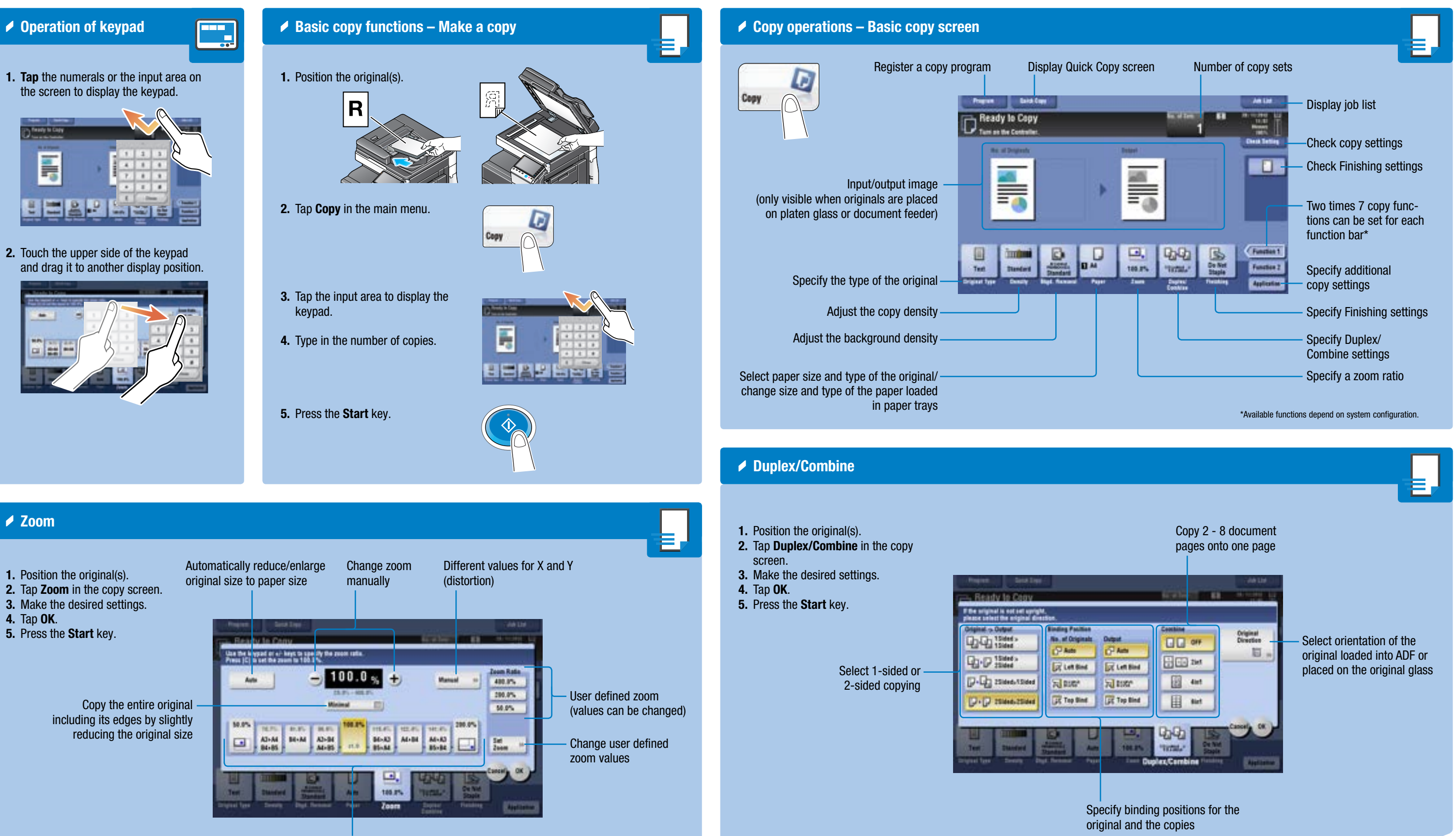

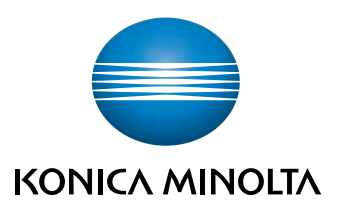

## bizhub 754/654

## bizhub 754/654 QUICK REFERENCE 3/4

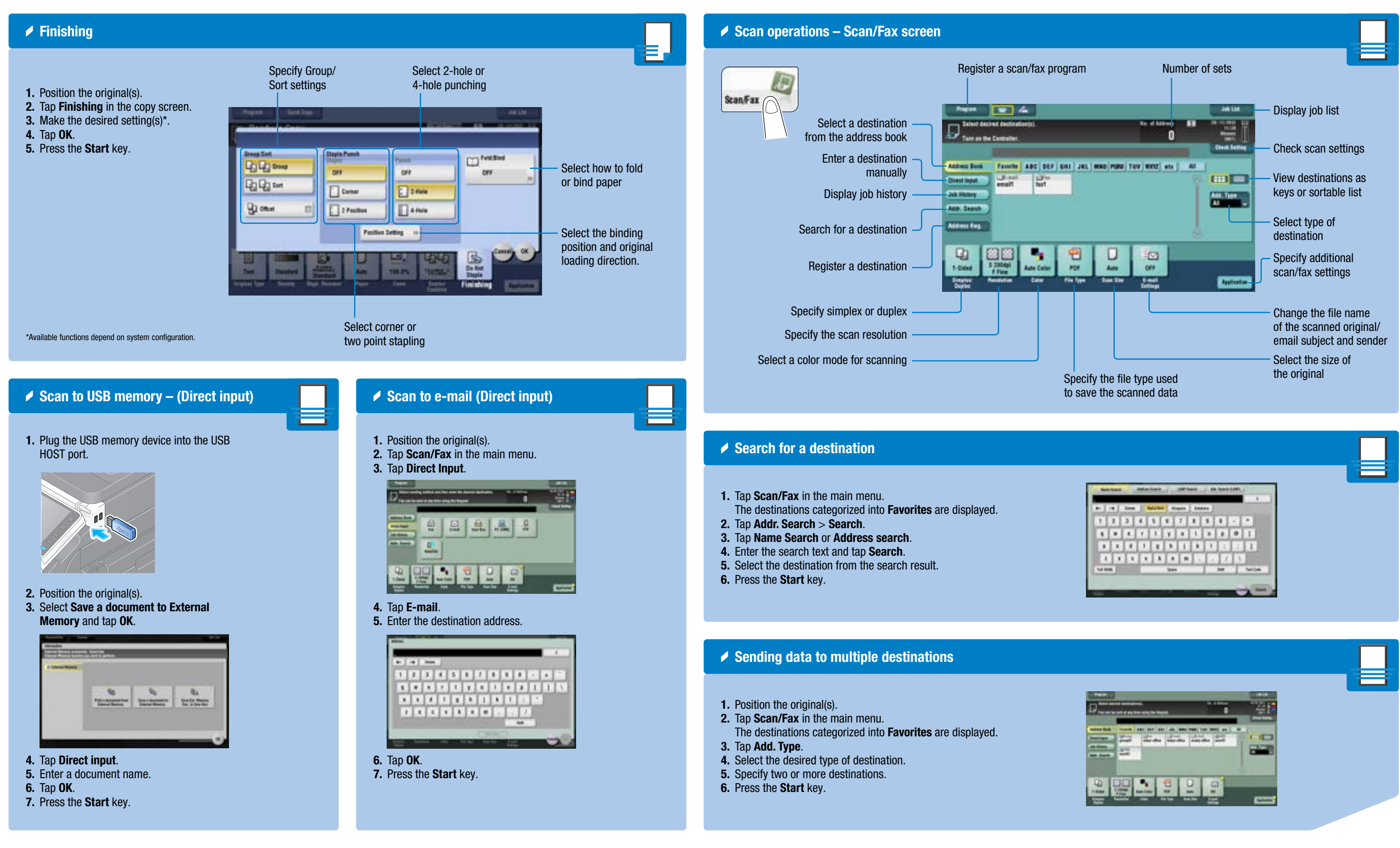

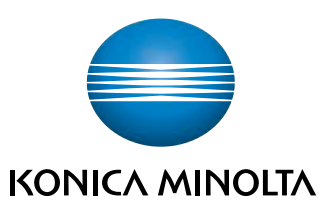

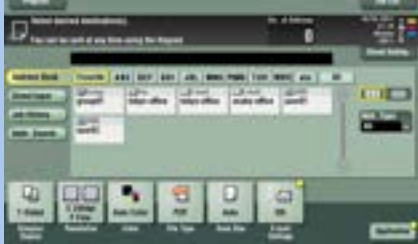

#### bizhub 754/654

#### bizhub 754/654 QUICK REFERENCE 4/4

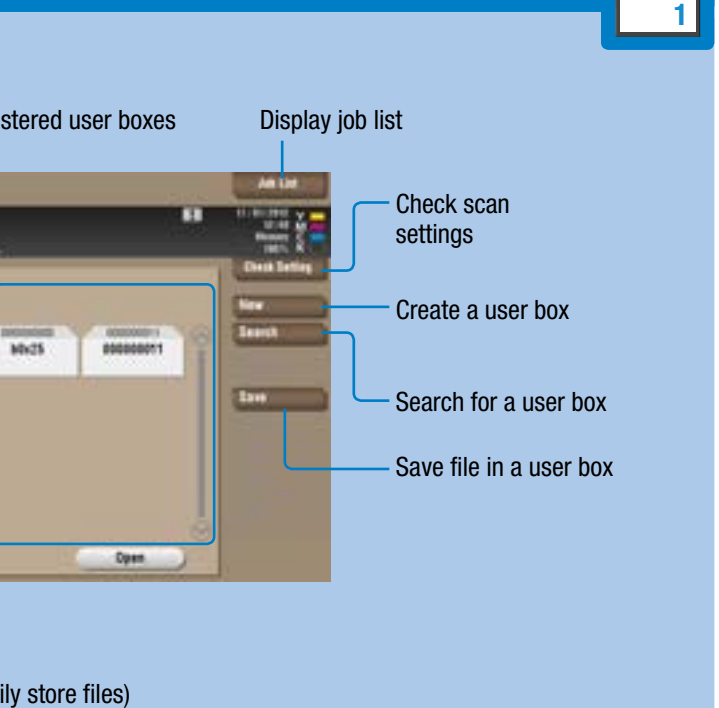

#### <mark>i fax option) – Send a fax</mark>

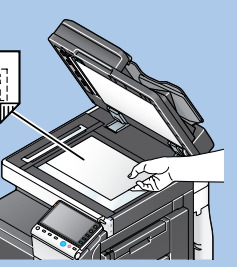

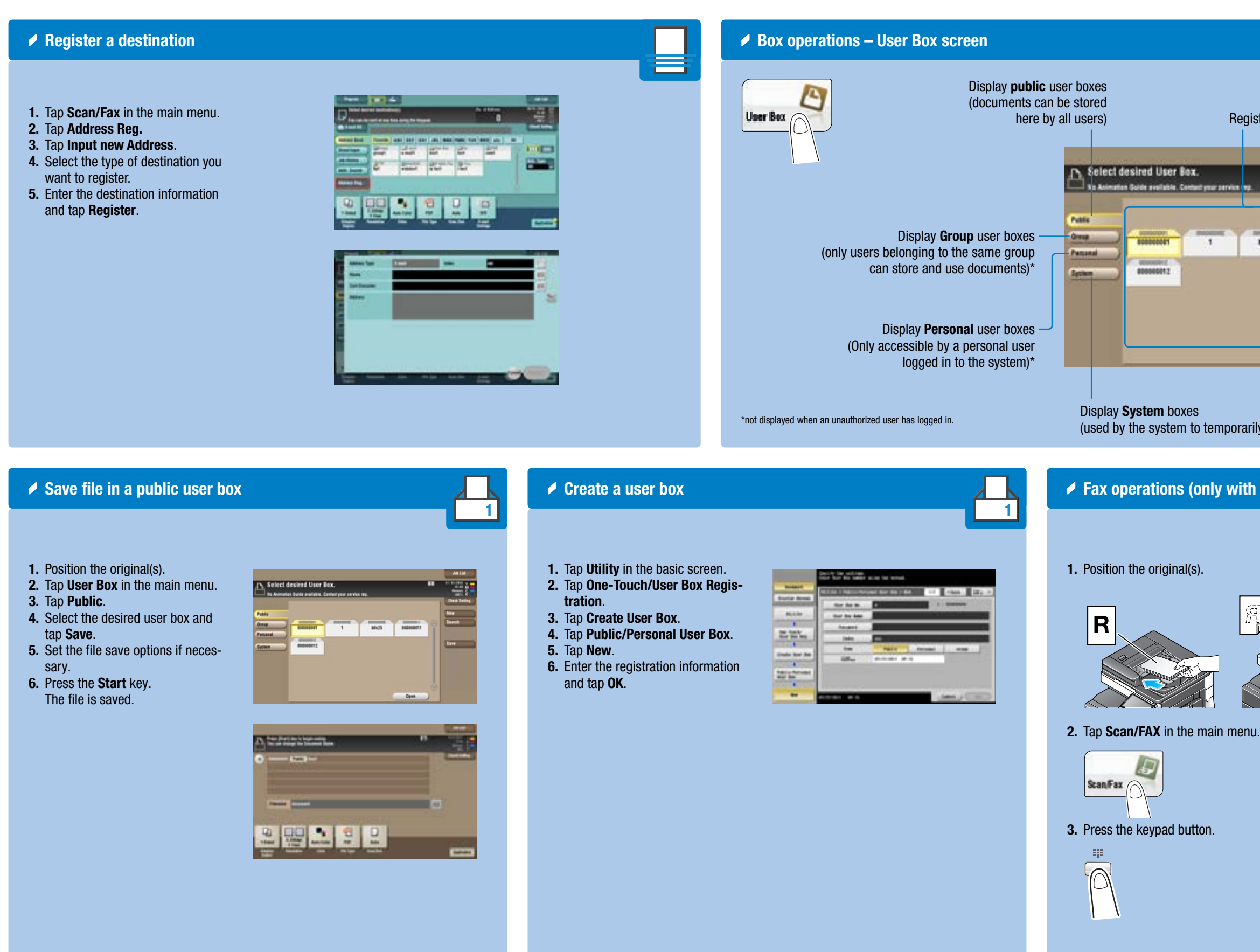

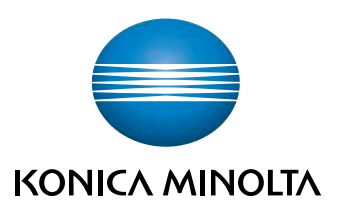

4. Type in the fax number.

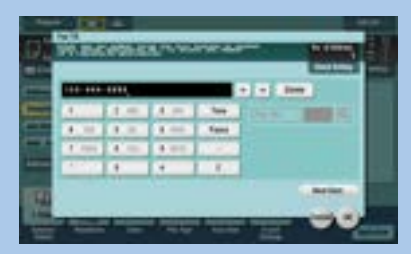

「睡

5. Press the Start key.

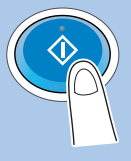

# **bizhub** 754/654